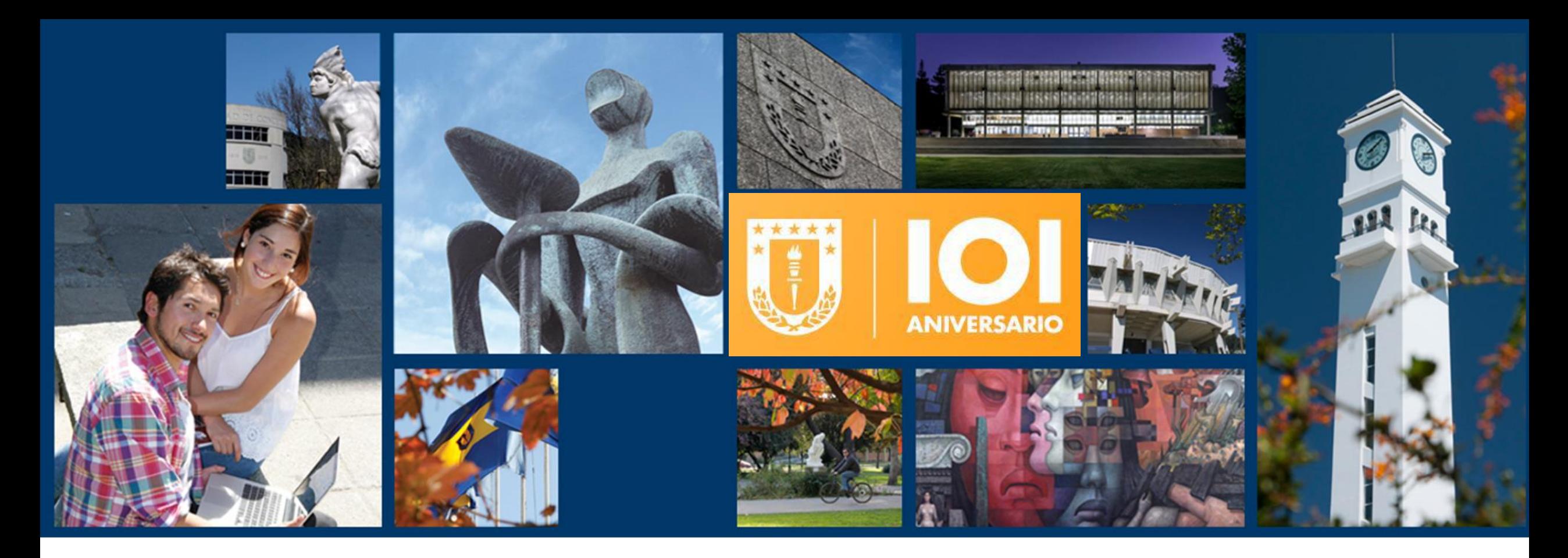

# **NAVEGACIÓN SAP Parte 2**

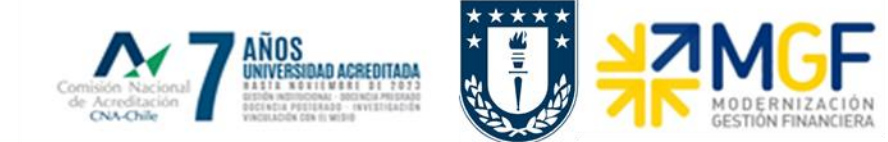

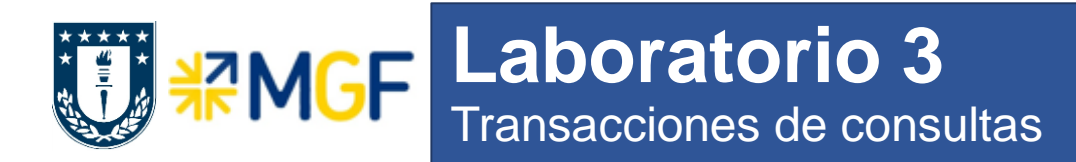

188

## **Objetivos:**

 Reconocer iconos trabajados hasta ahora Grabar variantes para una transacción

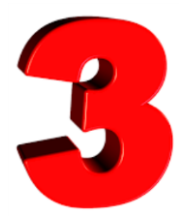

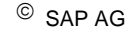

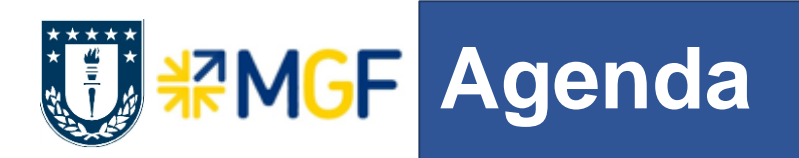

# **Contenido:**

- **Navegación Básica**
- Ejecutando Transacciones de Consultas
- **Barra de Herramientas en Reportes**
- Trazabilidad de transacciones: ¿cuándo, cómo, quién, qué, cuánto?
- Manejo de errores y de log

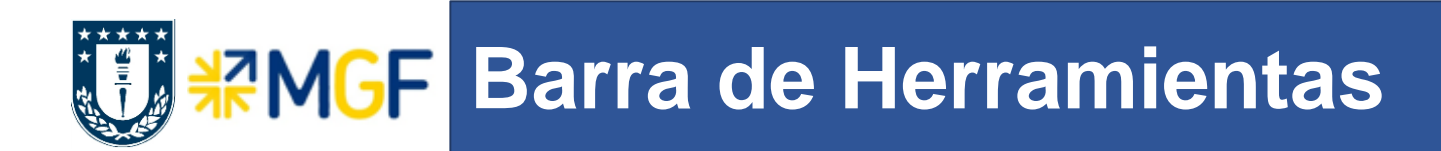

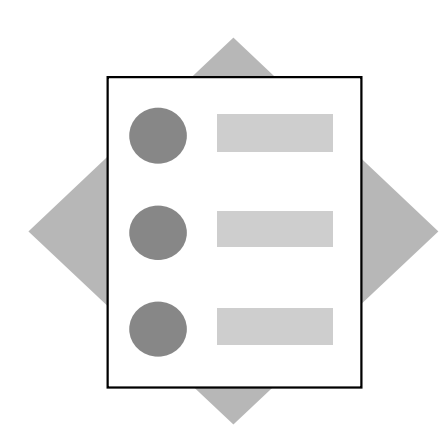

#### **Contenido:**

- Identificar iconos que permiten trabajar sobre los reportes y consultas
- Grabar formatos de presentación de reportes personalizados
- Descargar la información de SAP a un EXCEL

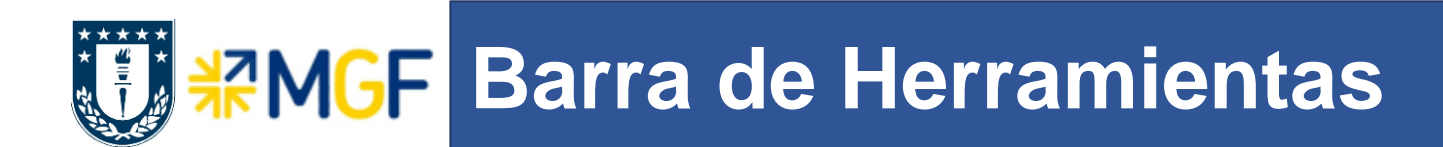

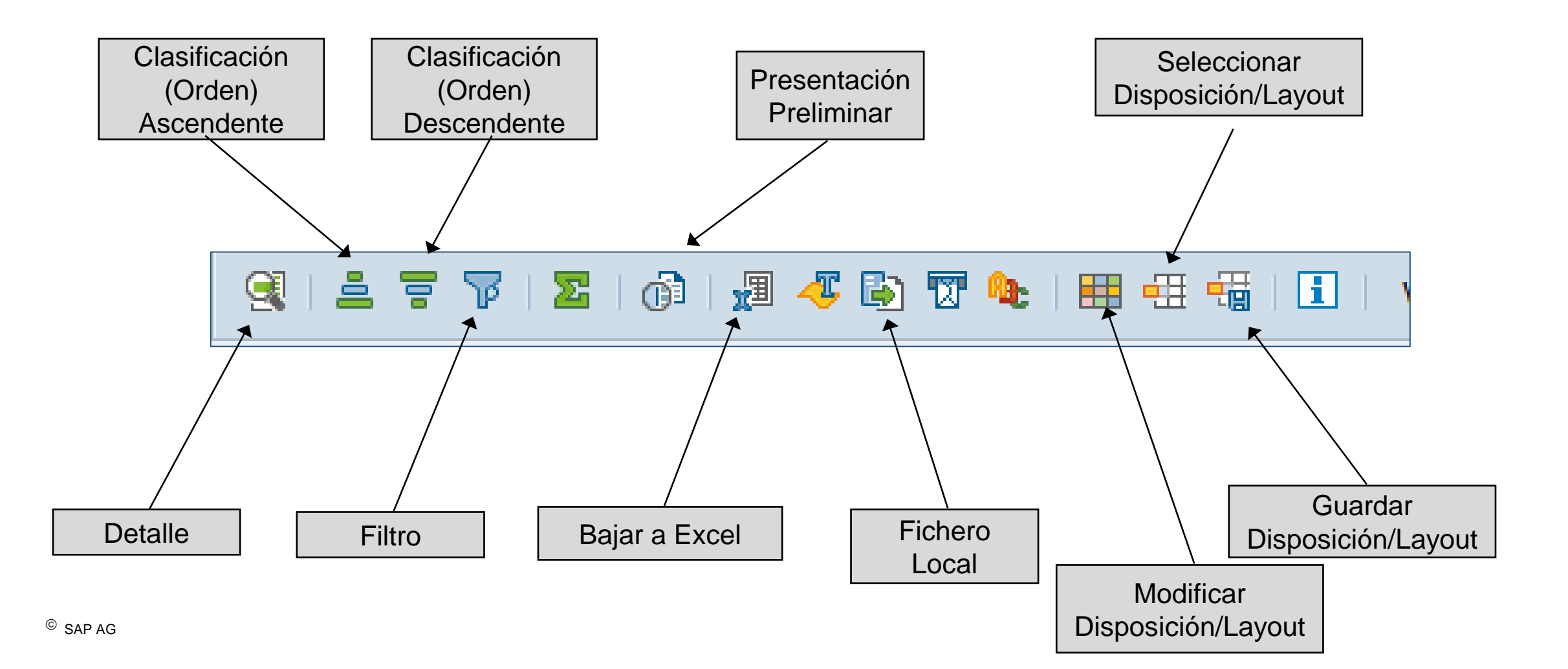

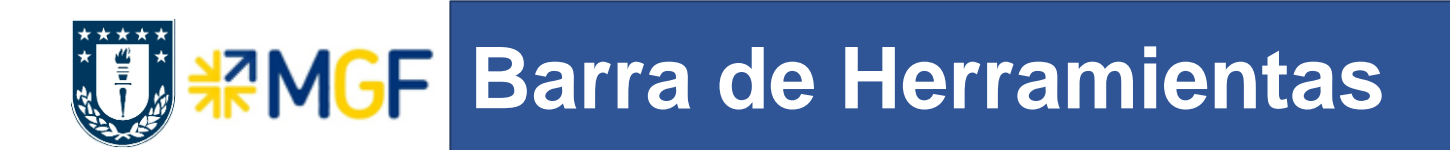

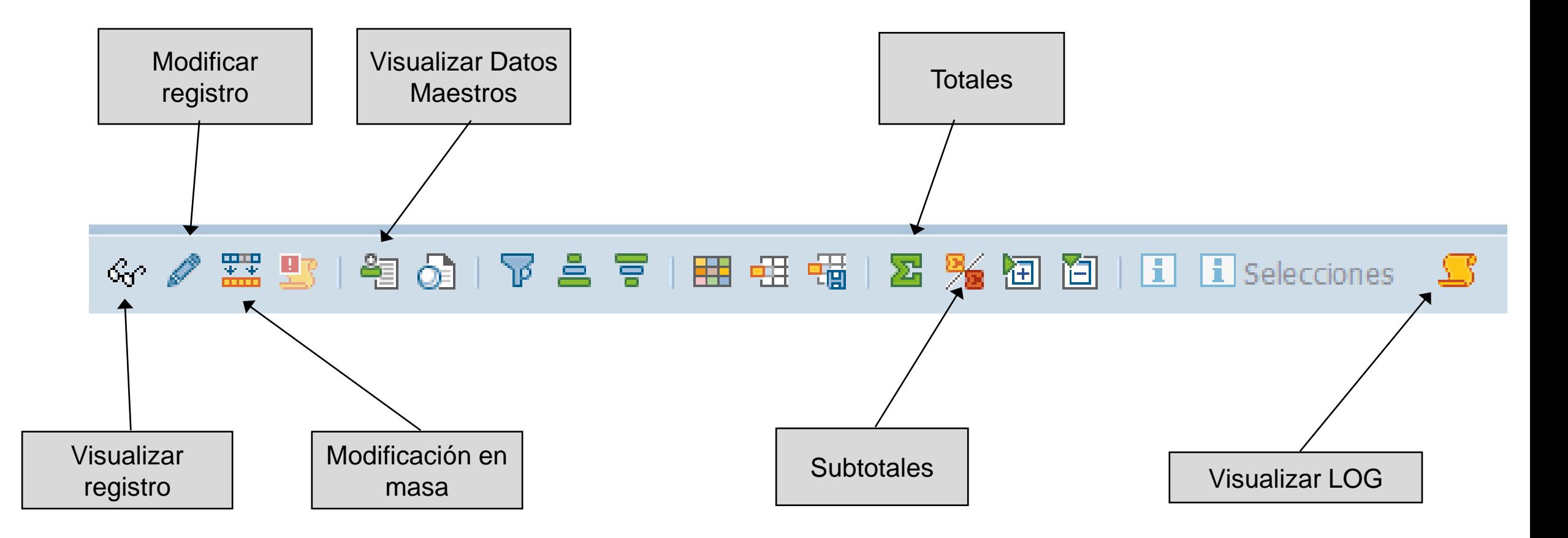

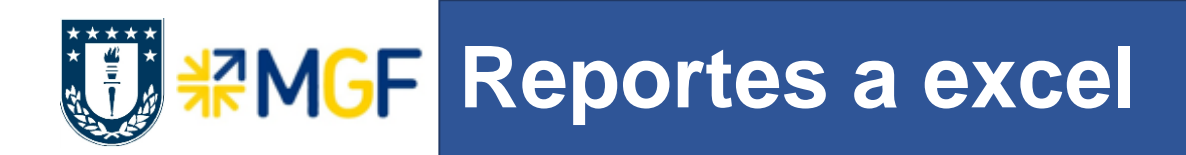

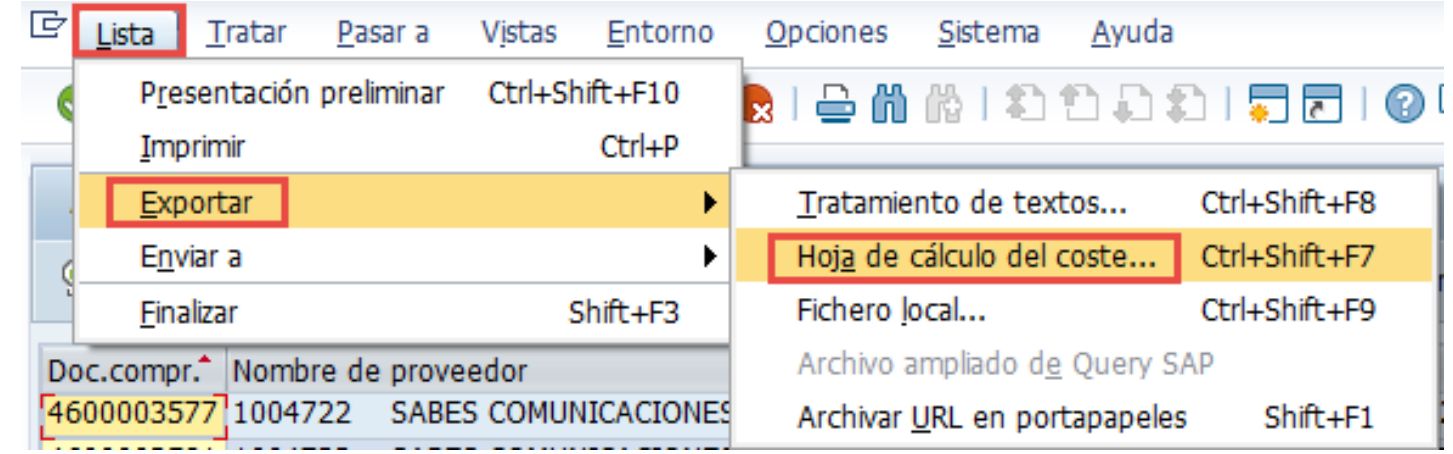

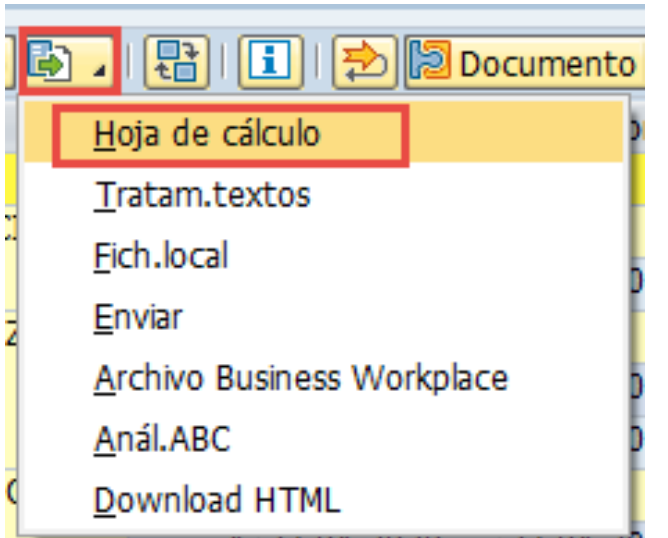

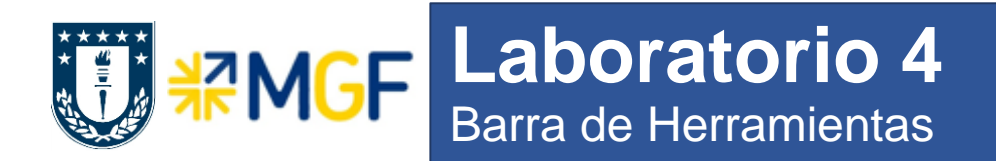

# **Objetivos:**

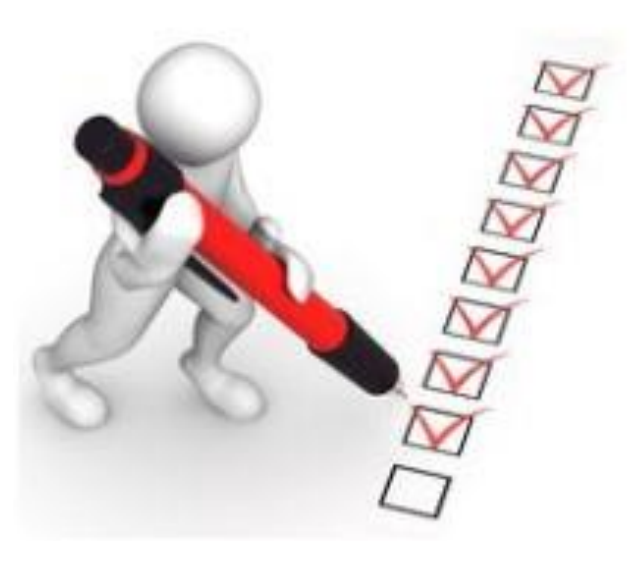

 Utilizar iconos disponibles en un reporte Grabar disposiciones/layouts

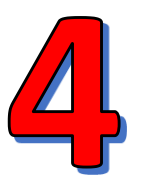

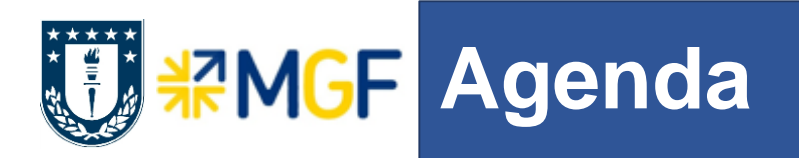

# **Contenido:**

- **Navegación Básica**
- Ejecutando Transacciones de Consultas
- **Barra de Herramientas en Reportes**
- Trazabilidad de transacciones: ¿cuándo, cómo, quién, qué, cuánto?
- Manejo de errores y de log

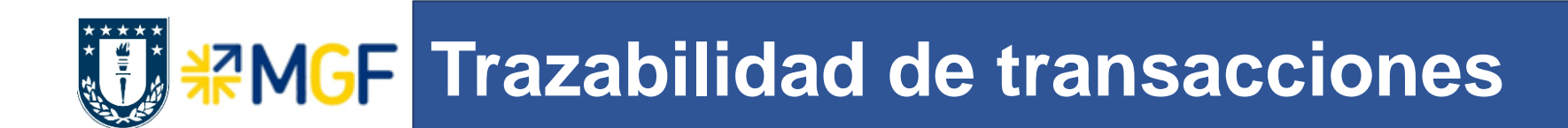

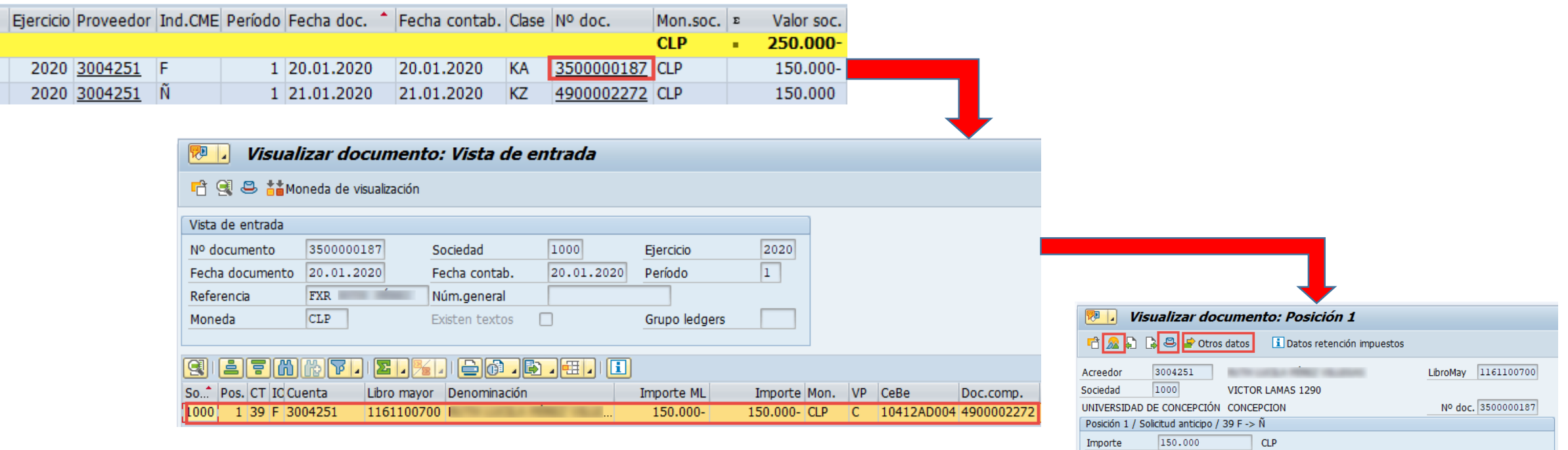

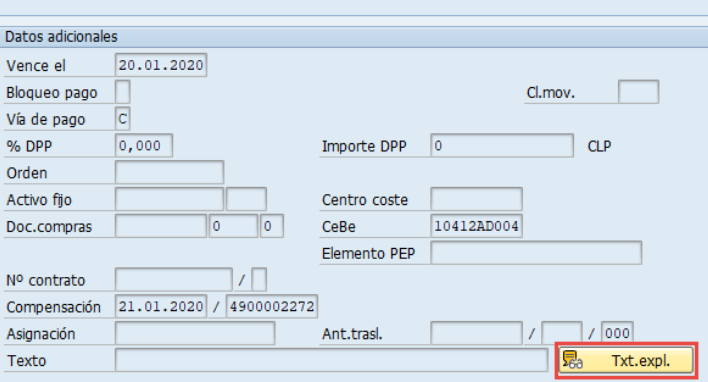

Soc.

1000 1000

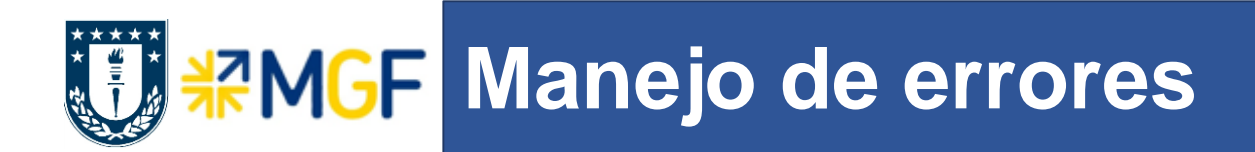

#### En SAP existen errores de variados tipos:

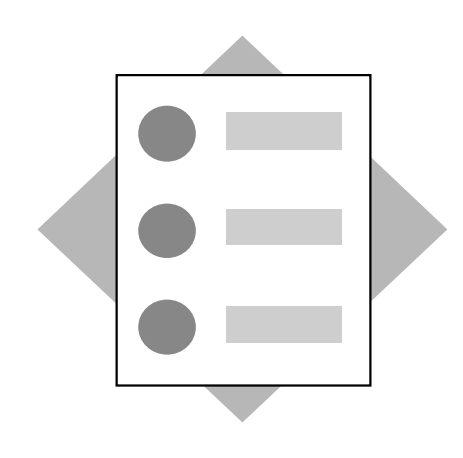

#### **Advertencia**

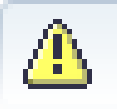

O

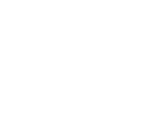

#### **Informativo**

**Error**

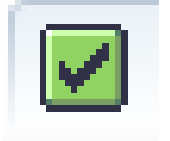

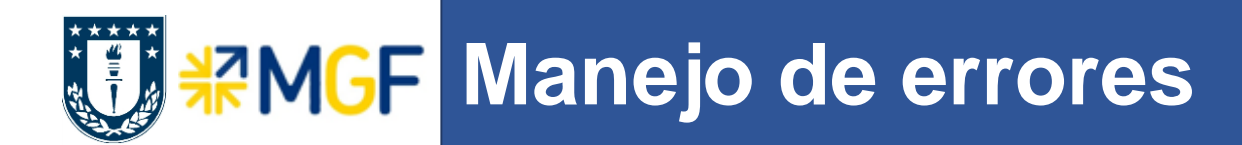

Errores de

autorización

(/o SU53)

 $\sqrt{6}$  SU53

⊗

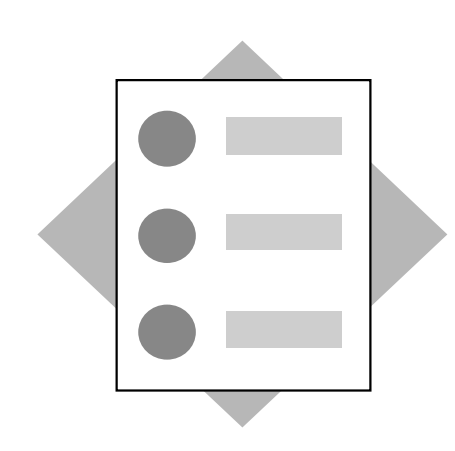

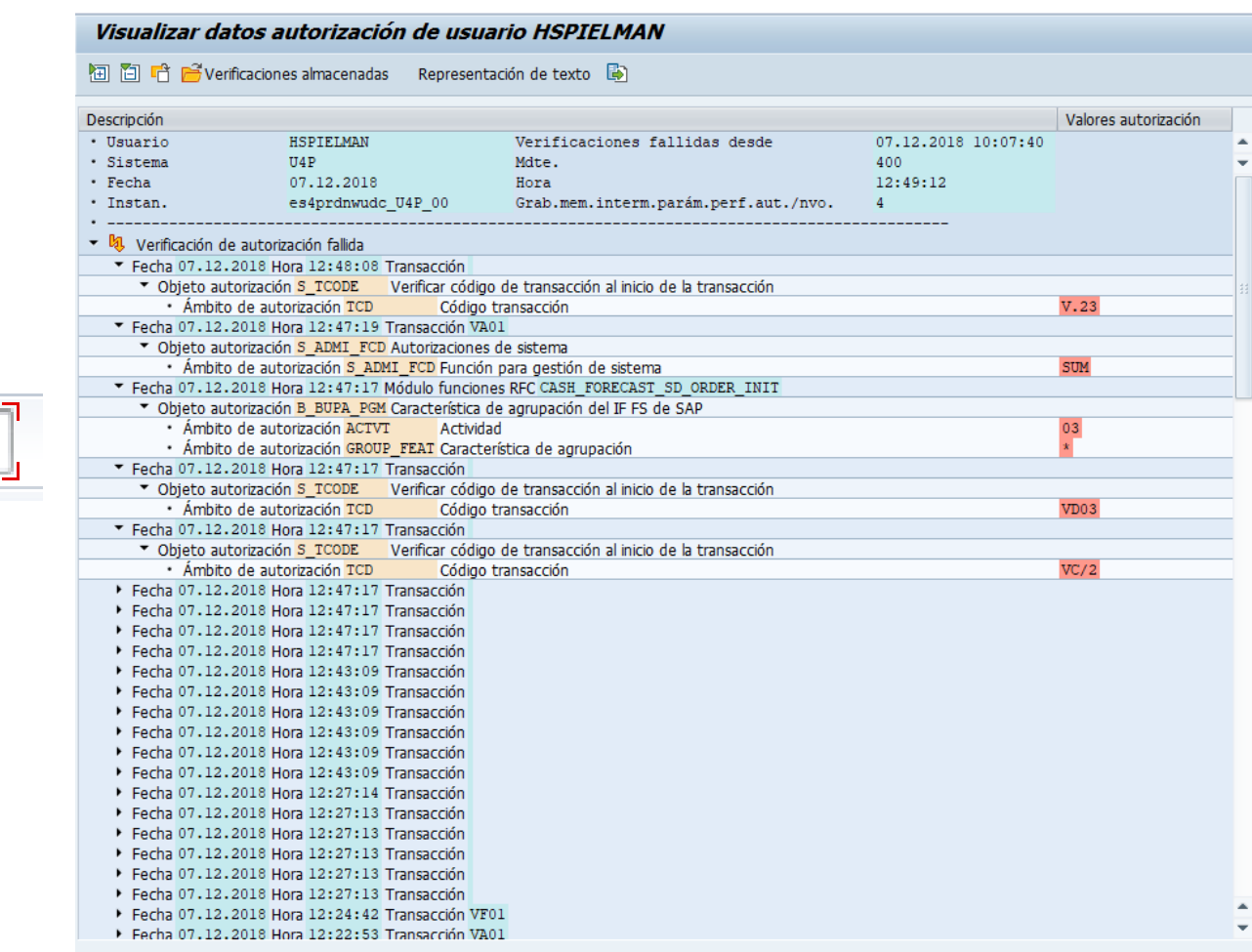

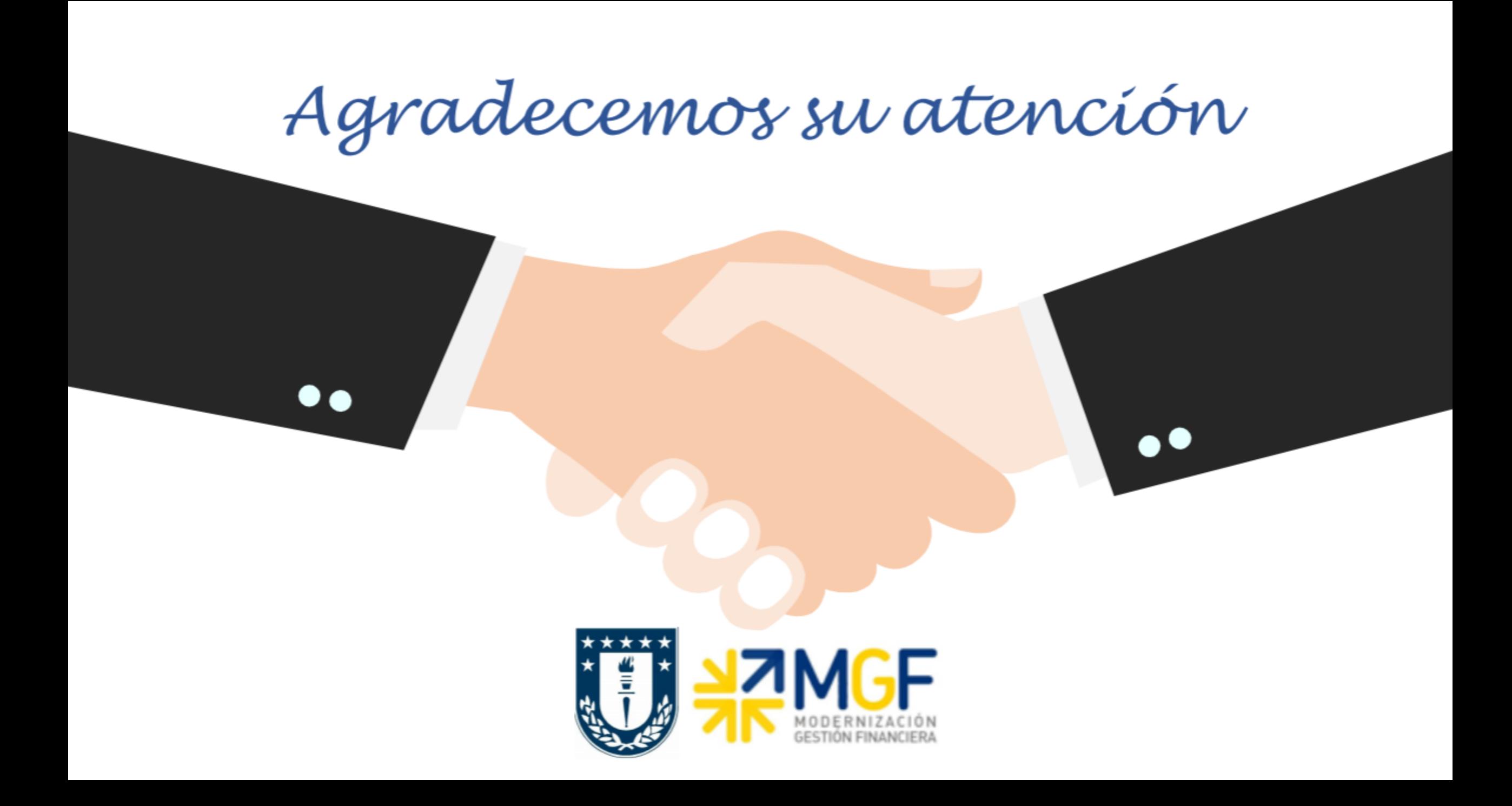